### **Multimedia-Programmierung Übung 7**

### Ludwig-Maximilians-Universität München Sommersemester 2012

**Ludwig-Maximilians-Universität München Multimedia-Programmierung – 7 - 1** 

# **Today**

- Sprite animations in CEPSCOP
- Advanced collision detection
- Sound

### **Keyframe Animations**

- Keyframes are defined
- Intermediate steps are interpolated
- Basic interpolators/tweens/... built into many programming environments (e.g. Flash, JavaFX)
- Examples: motion, color, shape

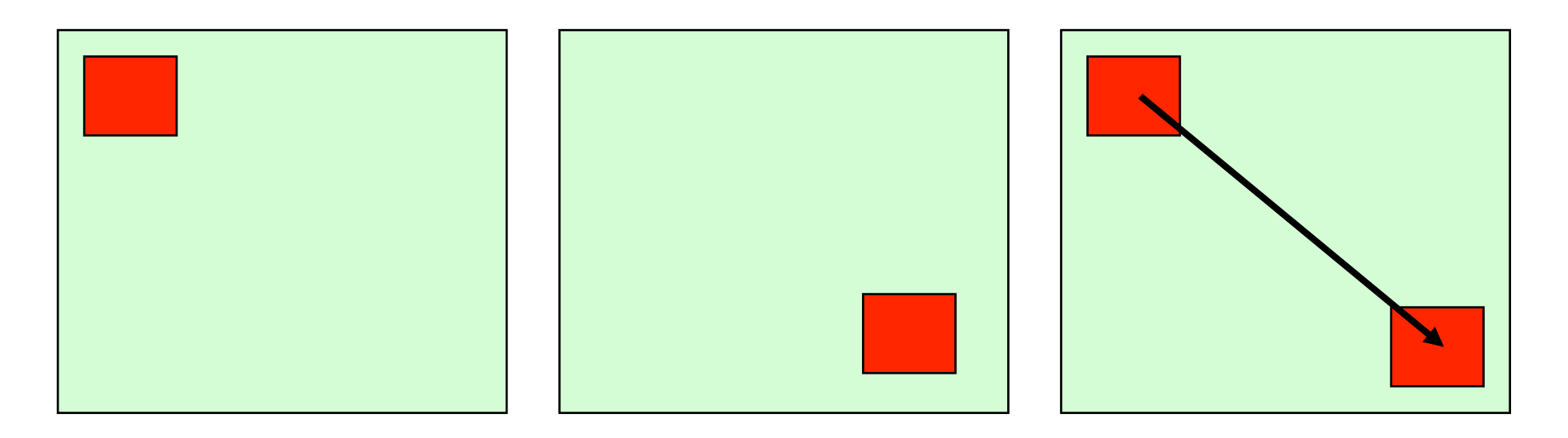

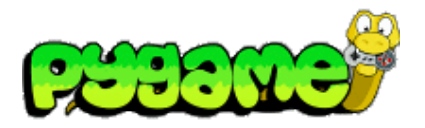

### **Keyframe Animations**

 **Keyframe Animations in Pygame** 

- Pygame has no built-in interpolators
- Logic has to be added by the programmer
- Question: How can we calculate the intermediate points?

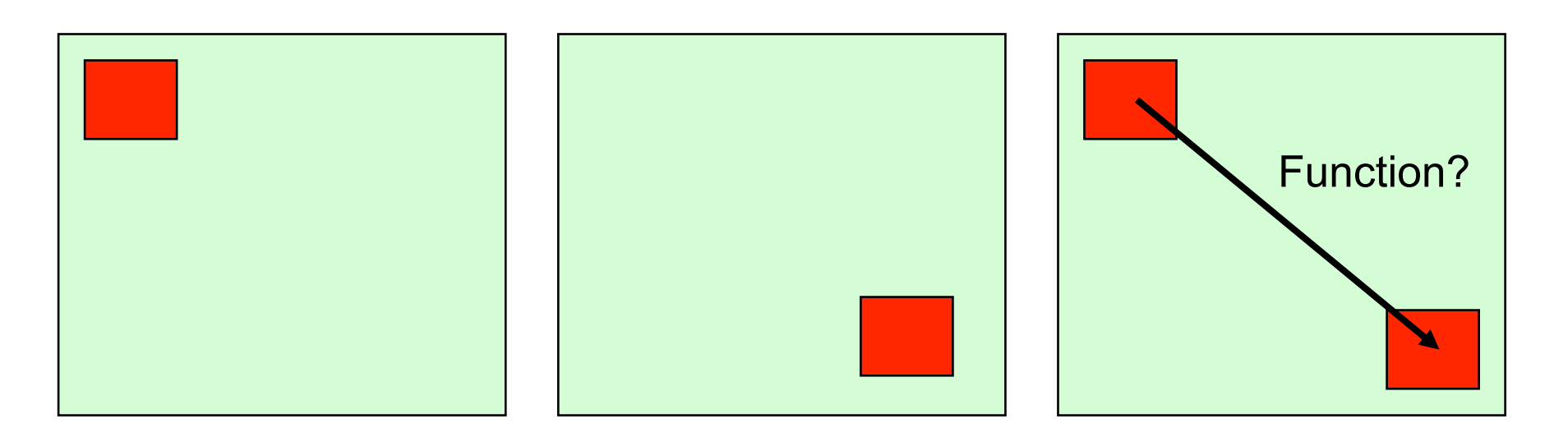

# **Horizontal Animation (old slides)**

```
import pygame 
from pygame.locals import * 
from sys import exit
```

```
player_image = 'head.jpg' 
pygame.init()
```

```
screen = pygame.display.set_mode((640, 280), 0, 32)
pygame.display.set_caption("Animate X!")
mouse cursor = pygame.image.load(player_image).convert_alpha()
```

```
x = 0 - mouse cursor.get width()
y = 10
```

```
while True: 
   for event in pygame.event.get(): 
     if event.type == QUIT:
        exit() 
   screen.fill((255,255,255)) 
  if x > screen.get width():
     x = 0 - mouse cursor.get width()
  screen.blit(mouse_cursor, (x, y))
  x+=10 pygame.display.update()
```
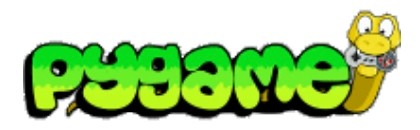

Result:

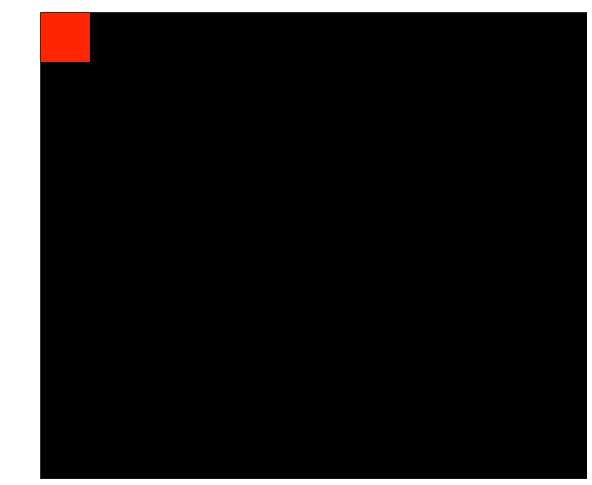

### **Sprite Animations**

• Animations consist of frames that are displayed one after another

Frame 1 ... Frame 7

• Either imported as single graphics or with sprite sheets

Graphic from http://shinylittlething.com/2009/07/21/pygame-and-animated-sprites/ Contains small tutorial on creating animations with sprite sheets in Pygame

### **Sprite Sheets & Spriting**

- Sprite sheets contain all possible movements for a character
- Each Sprite should have the same size for easy slicing in software
- Spriting means to adapt existing sprites or sprite sheets or create new ones (e.g. with empty outlines)

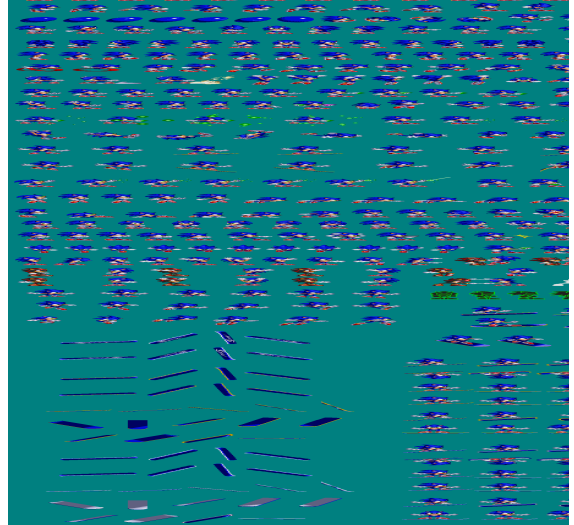

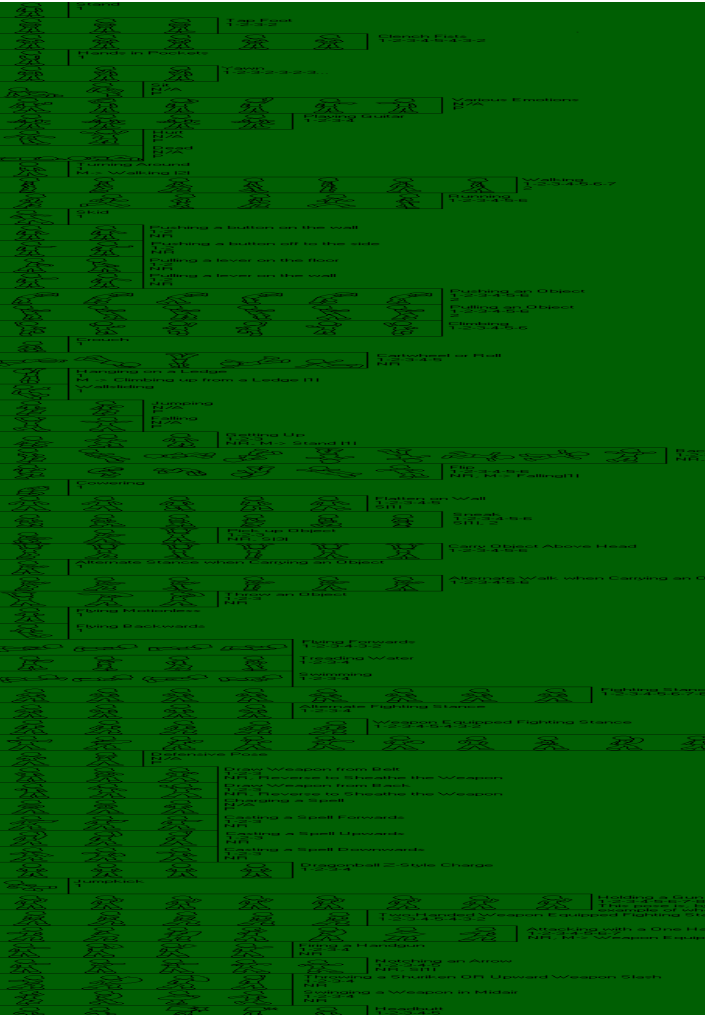

http://www.yoyogames.com/extras/resource/file/san1/90/90/male\_character\_outline\_final.png http://www.themysticalforestzone.com/Sprite\_section.htm

### **Creating Sprite Sheets**

- Sprite Sheets in WWW usually do not have equal sizes for each sprite
- Editing needed, e.g. with Photoshop, Gimp, Pixen etc.
- Pay attention to positioning of character and background color (should not appear in character)

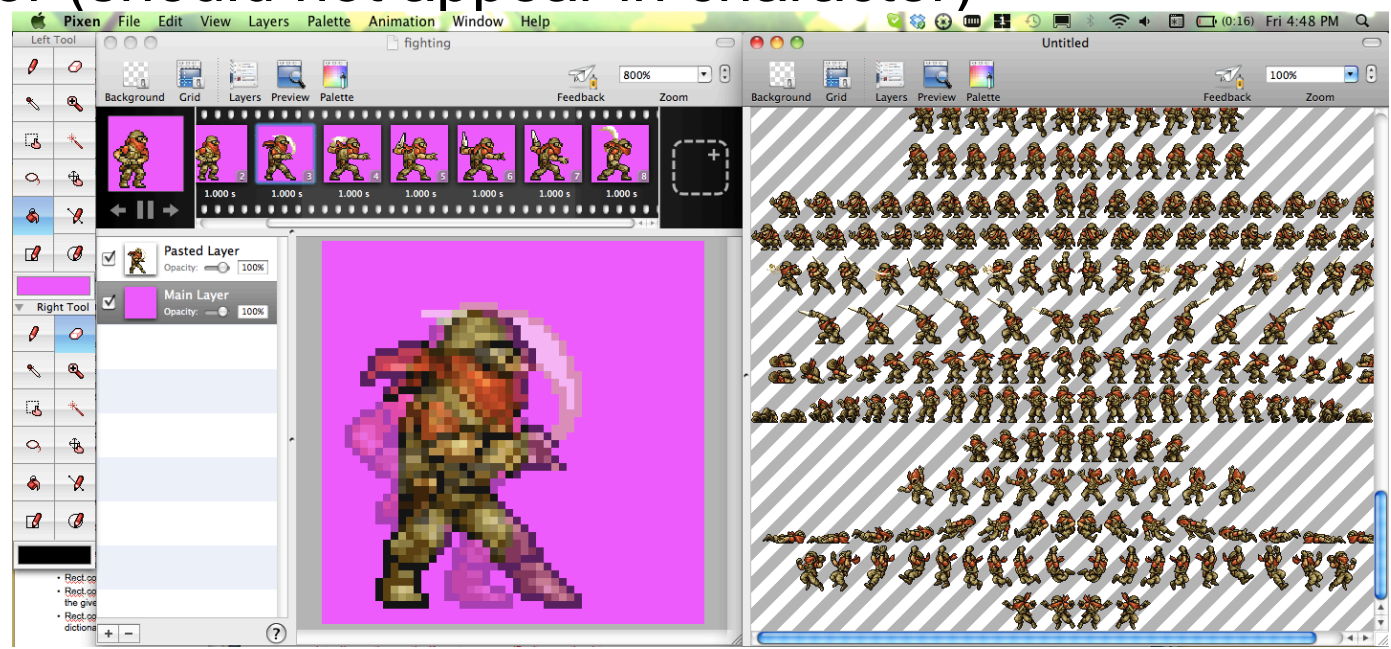

Pixen (Mac only)

# **Slicing Sprite Sheets**

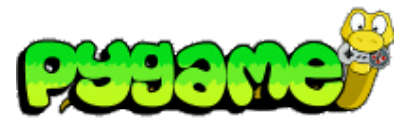

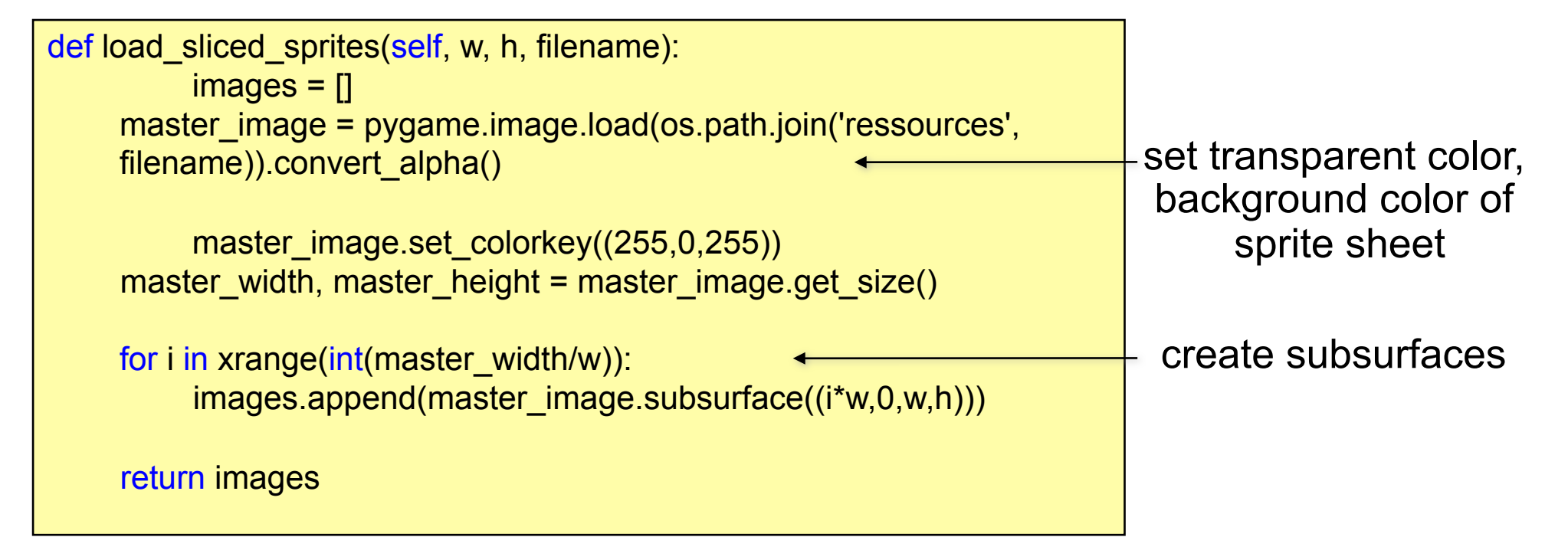

More specialized slicing function may be needed due to incompatible sprite sheet (e.g. with borders)

# **First Sprite Animation 1**

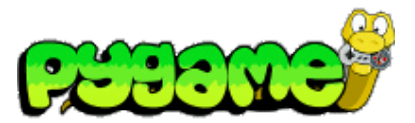

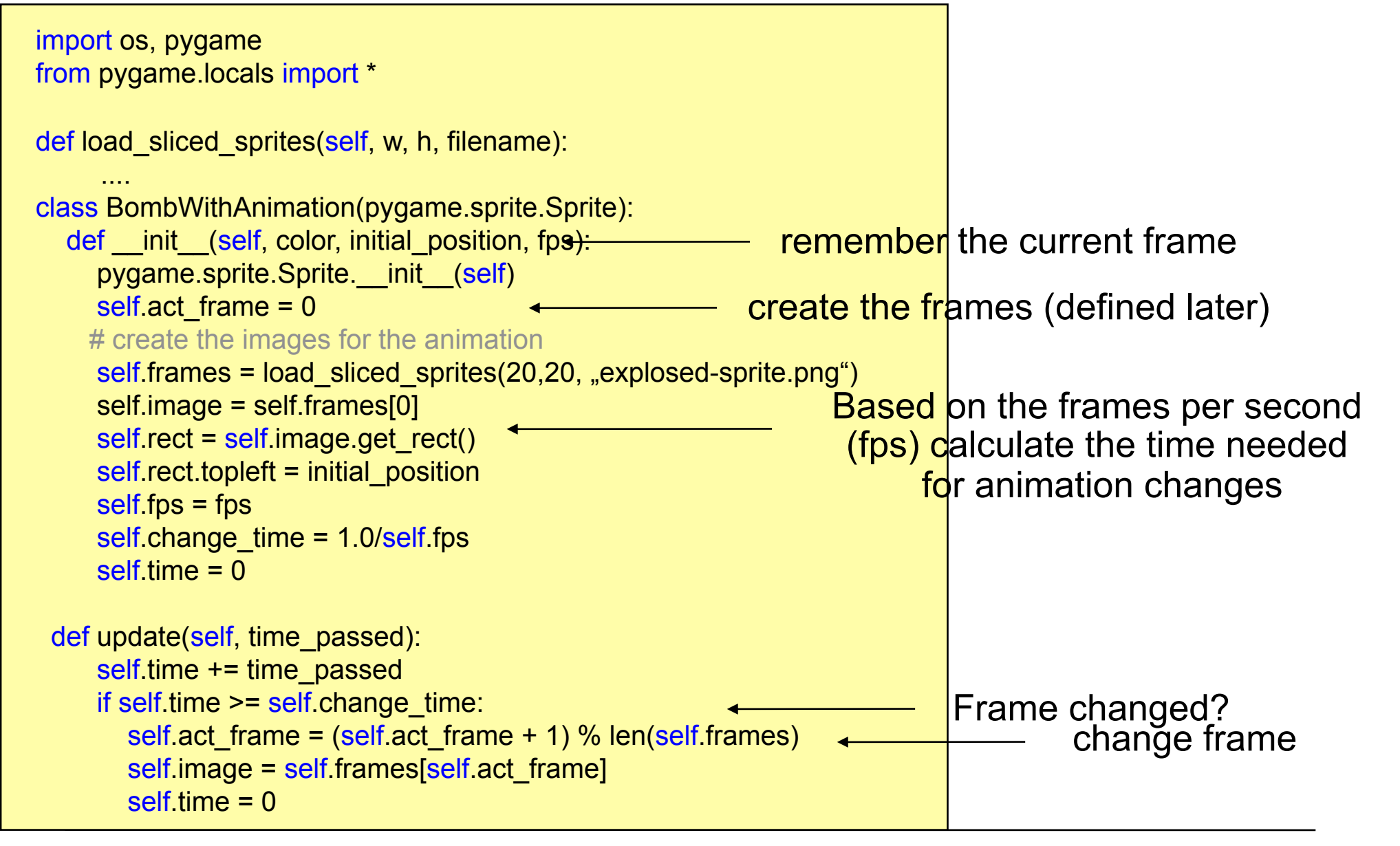

## **First Sprite Animation 2**

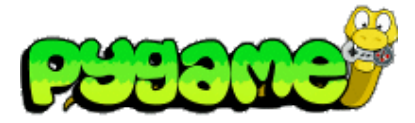

```
pygame.init()
```
...

```
screen = pygame.display.set_mode((640, 480), 0, 32)bomb1 = BombWithAnimation((0,0),4)clock = pygame.time.Clock() 
while True: 
   for event in pygame.event.get(): 
     if event.type == QUIT:
        exit() 
   screen.fill((100, 200, 0)) 
  time_passed = clock.tick() / 1000.0 bomb1.update(time_passed)
```

```
 screen.blit(bomb1.image,bomb1.rect) 
 pygame.display.update()
```
### **Multiple Parallel Animations**

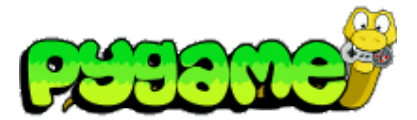

#### pygame.init()

...

screen = pygame.display.set\_mode((640, 480), 0, 32)  $bomb1 = BombWithAnimation((0,0), 4)$  $bomb2 = BombWithAnimation((40,40),2)$ clock = pygame.time.Clock()

#### while True:

```
 for event in pygame.event.get(): 
  if event.type == QUIT:
      exit() 
 screen.fill((100, 200, 0)) 
time_passed = clock.tick() / 1000.0 bomb1.update(time_passed) 
 screen.blit(bomb1.image,bomb1.rect) 
 bomb2.update(time_passed) 
 screen.blit(bomb2.image,bomb2.rect) 
 pygame.display.update()
```
two bombs in two different framerates

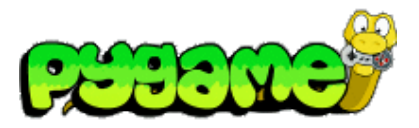

#### **Rect**

- Rect provides several methods to test collisions http://www.pygame.org/docs/ref/rect.html
- Rect.collidepoint(point) tests whether a point is within the Rect's area

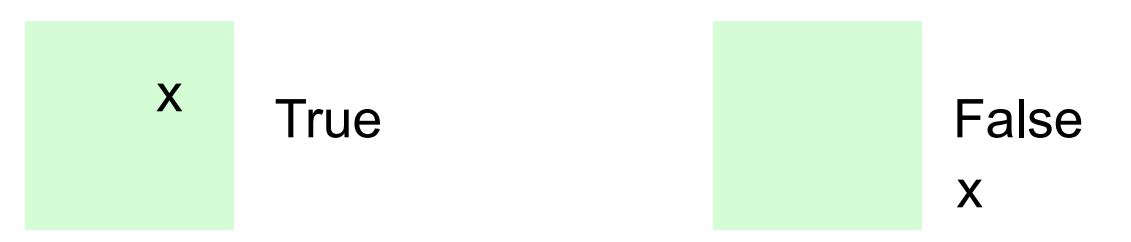

• Rect.colliderect(rect) tests whether two Rects intersect

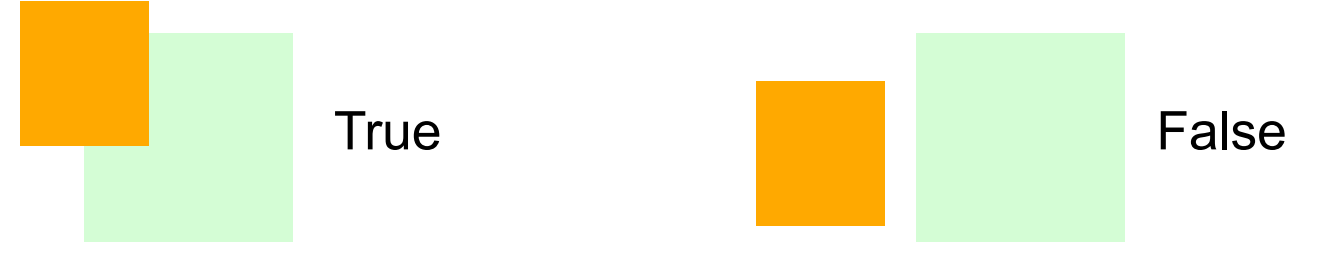

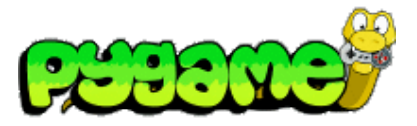

#### **Rect II**

- Rect.collidelist(list) tests whether the Rect collides with **at least one** Rect in the given list
- Rect.collidelistall(list) tests whether the Rect collides with **all** Rects in the list
- Rect.collidedict(dict) tests whether the Rect collides with **at least one** Rect in the given dictionary
- Rect.collidedictall(dict) tests whether the Rect collides with **all** Rects in the dictionary

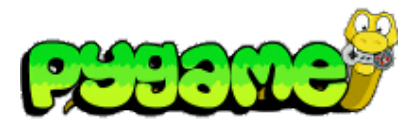

 **Sprites** 

- The module sprite provides several methods to test collision http://www.pygame.org/docs/ref/sprite.html
- sprite.spritecollide(...) returns a list of sprites within a group that intersect with a given sprite
- sprite.collide\_rect(a,b) checks whether two sprites intersect (must have rects)
- sprite.collide circle(a,b) checks whether the radius of two sprites intersect. Radius attribute should be defined in the sprite.

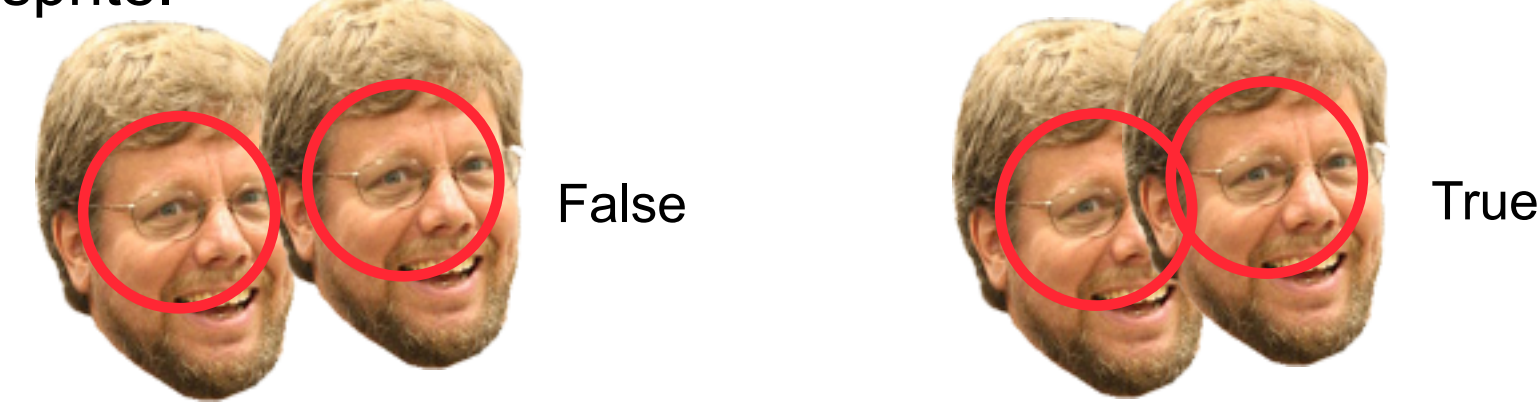

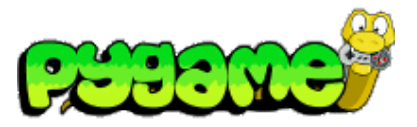

### **Sprites 2**

- sprite.groupcollide(a,b) returns a list of sprites of two groups that intersect
- sprite.collide\_mask(a,b) checks whether two Sprites collide on a bitmap level (non-transparent pixels overlap)

if pygame.sprite.collide\_mask(head1,head2): print "collide"

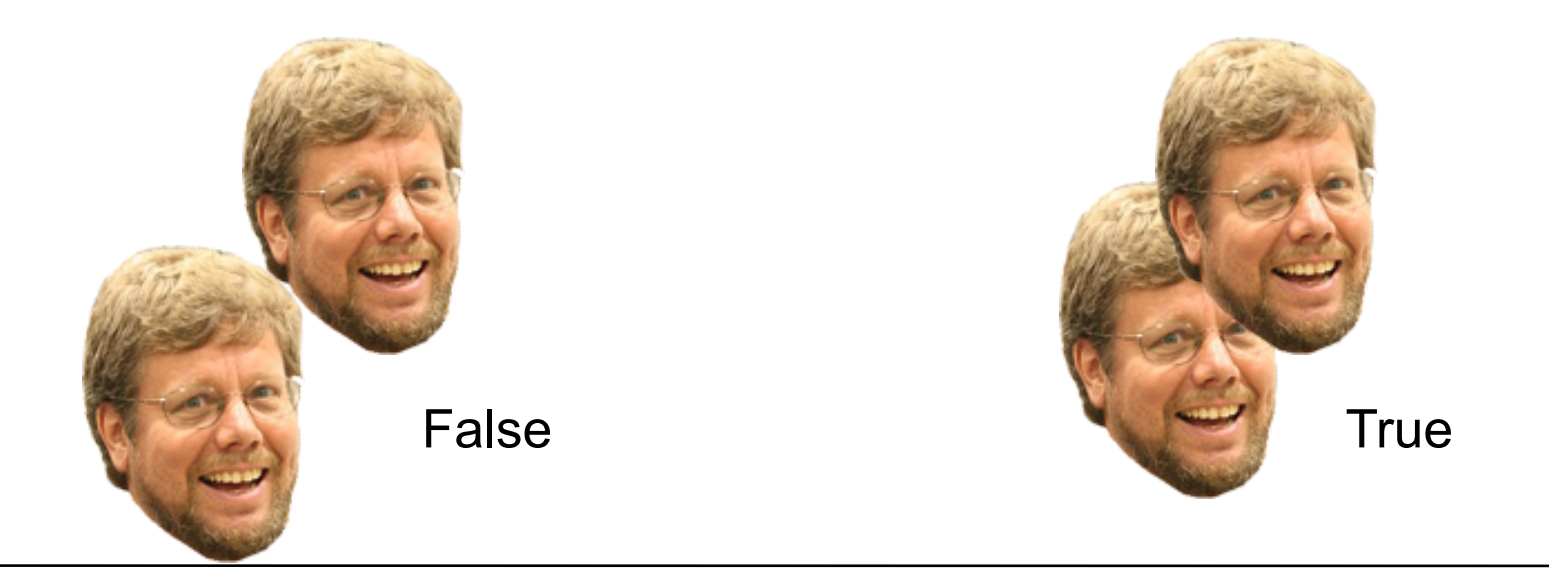

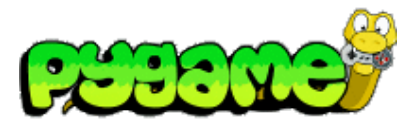

### **Masks**

- Masks are 1bit per pixel representations of areas that can collide
- Module mask contains functions and classes to create and use masks

http://www.pygame.org/docs/ref/mask.html

- mask.from surface(surface,threshold=127) creates a mask of a surface. Threshold defines the alpha value that counts as collideable
- Class Mask contains methods to work with classes

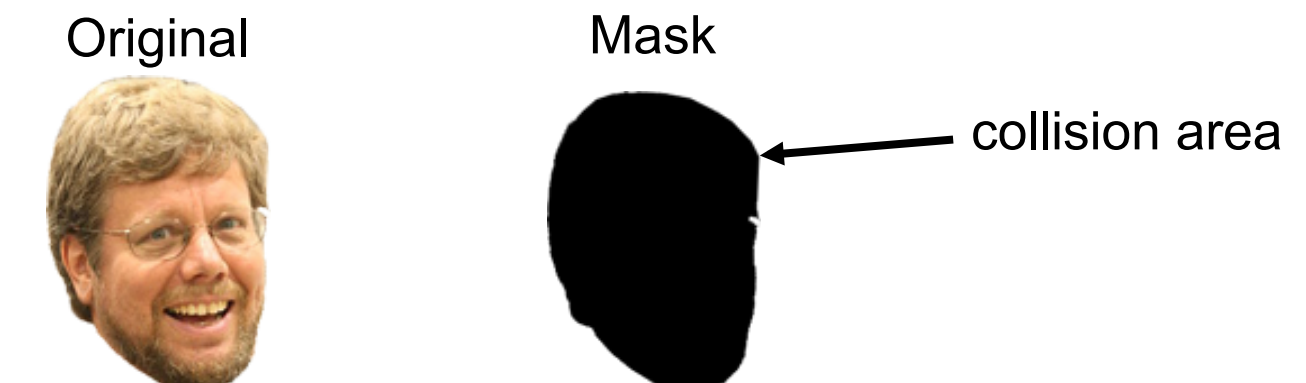

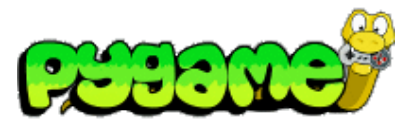

 **Conclusion** 

- Pygame offers various ways to check for collisions
- **Choose your collision detection algorithm wisely depending on the task**
- Pixel based collision detection is precise but slow
- Rect or radius based collision detection is fast but imprecise

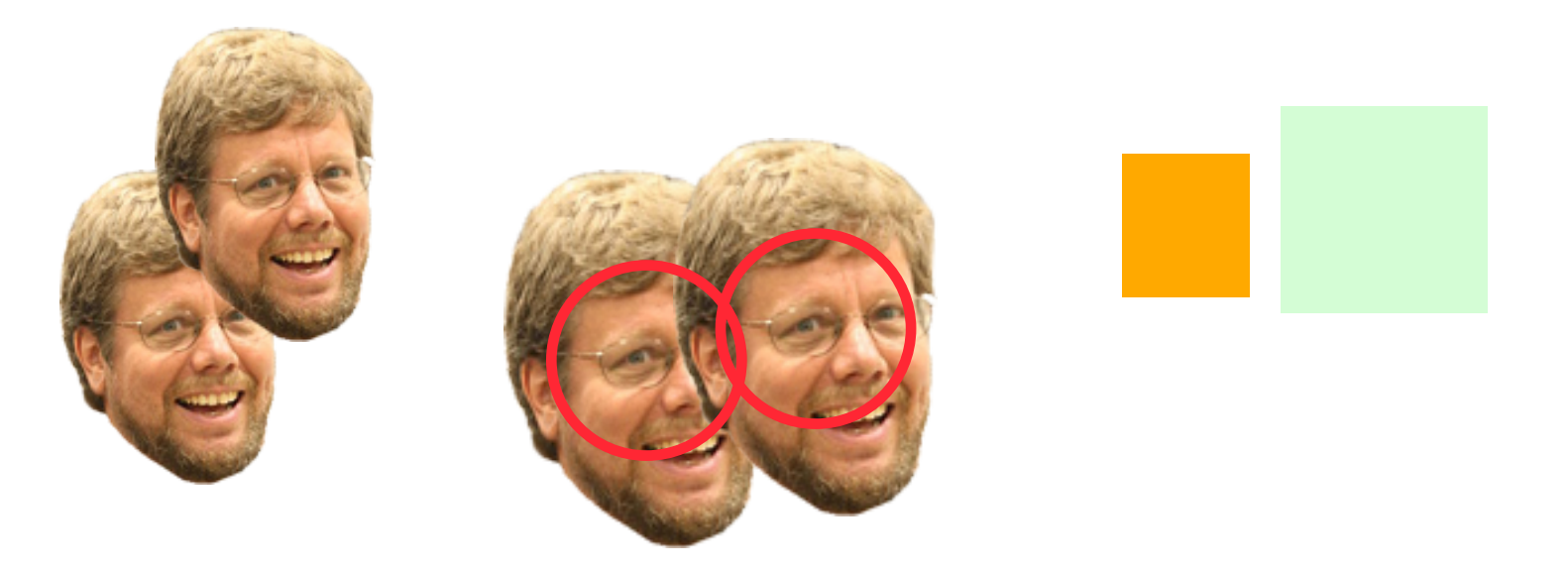

## **Sound**

- Sound is an essential part of multimedia applications
- Provides immediate feedback about an action
- Supports realism (e.g. games)
- Provides accessibility (e.g. for blind people)
- ...

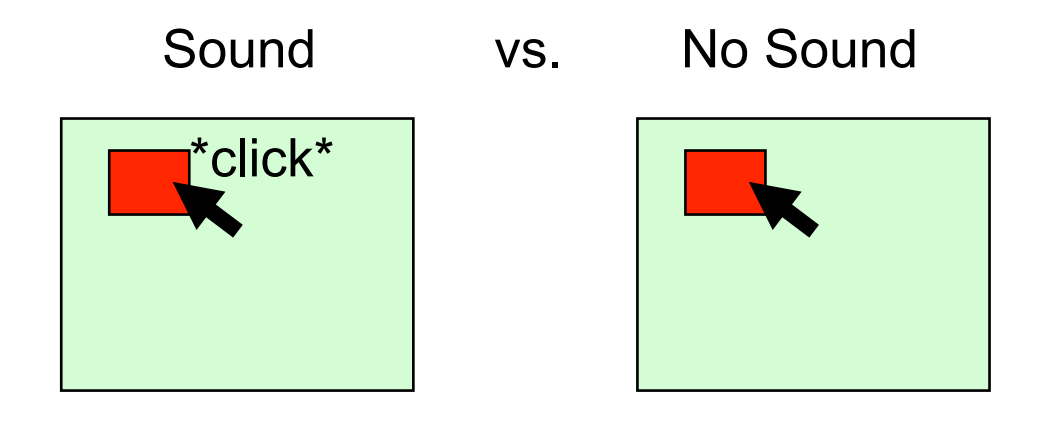

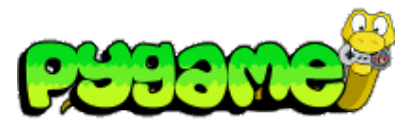

 **Mixer** 

- Sounds are controlled using the pygame. mixer interface
- Mixer must be initialized pygame.mixer.init(frequency,size,channels,buffer)
- Automatically initialized with pygame.init() using the default values
- Default values can be changed using pygame.mixer.pre\_init()
- The mixer "mixes" the sounds in background threads
	- Sounds are not blocking the rest of the application logic

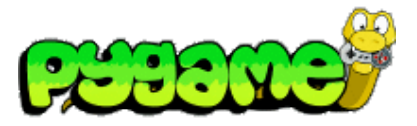

 **Sound Object** 

- pygame.mixer.Sound provides a class to load and control sound files (OGG and uncompressed WAV)
- Sound.play(loops=0, maxtime=0, fade ms=0) plays the sound file
- Other methods: stop(), fadeout(time), set\_volume(value) etc.

playing a sound file

```
click_sound = pygame.mixer.Sound("click.wav") 
click_sound.play()
```
playing a sound file in a loop 4(!) times

```
click sound = pygame.mixer.Sound("click.wav")
click_sound.play(3)
```
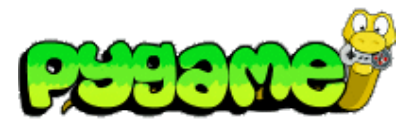

#### **Channels**

- A channel represents one of the channels that are mixed by the soundcard
- Sound.play() returns a Channel object (or None if all channels are blocked)
- Provides methods to manipulate the sound and create useful effects (e.g. Channel.set\_volume(left, right))

playing a sound file from the right speaker only

channel = click\_sound.play() channel.set\_volume(0.0,1.0)

Ludwig-Maximilians-Universität München<br>
Multimedia-Programmierung – 7 - 22

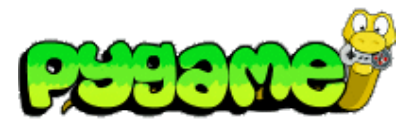

 **Stereo Panning** 

- Create the illusion that sound is coming from a specific point at the screen
- Manipulate the volume of the different speakers
- Can be used to make a sound "move" over the screen

stereo panning function

```
def stereo_pan(x_coord, screen_width):
   right_volume = float(x_coord) / screen_width
   left_volume = 1.0 - right_volume
   return (left_volume, right_volume)
```
From: W. McGugan, Beginning Game Development with Python and Pygame, Apress 2007

Ludwig-Maximilians-Universität München **Multimedia-Programmierung – 7 - 23 Multimedia-Programmierung – 7 - 23** 

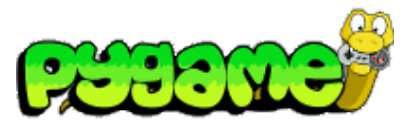

### **Music in Pygame**

- Don't use pygame.mixer but pygame.mixer.music
- It enables **streaming** music which means that the file will be read in small chunks
- Supports MP3 and OGG files (OGG better supported across platforms)
- Other Methods include stop(), pause(), rewind() etc.
- Attention: only one song can be streamed at the same time

playing a song using pygame

```
pygame.mixer.music.load("music.ogg") 
pygame.mixer.music.play()
```
### **Creating your own Sound**

- Record real sounds and edit them
- Free sound editor Audacity ( http://audacity.sourceforge.net/?lang=de)

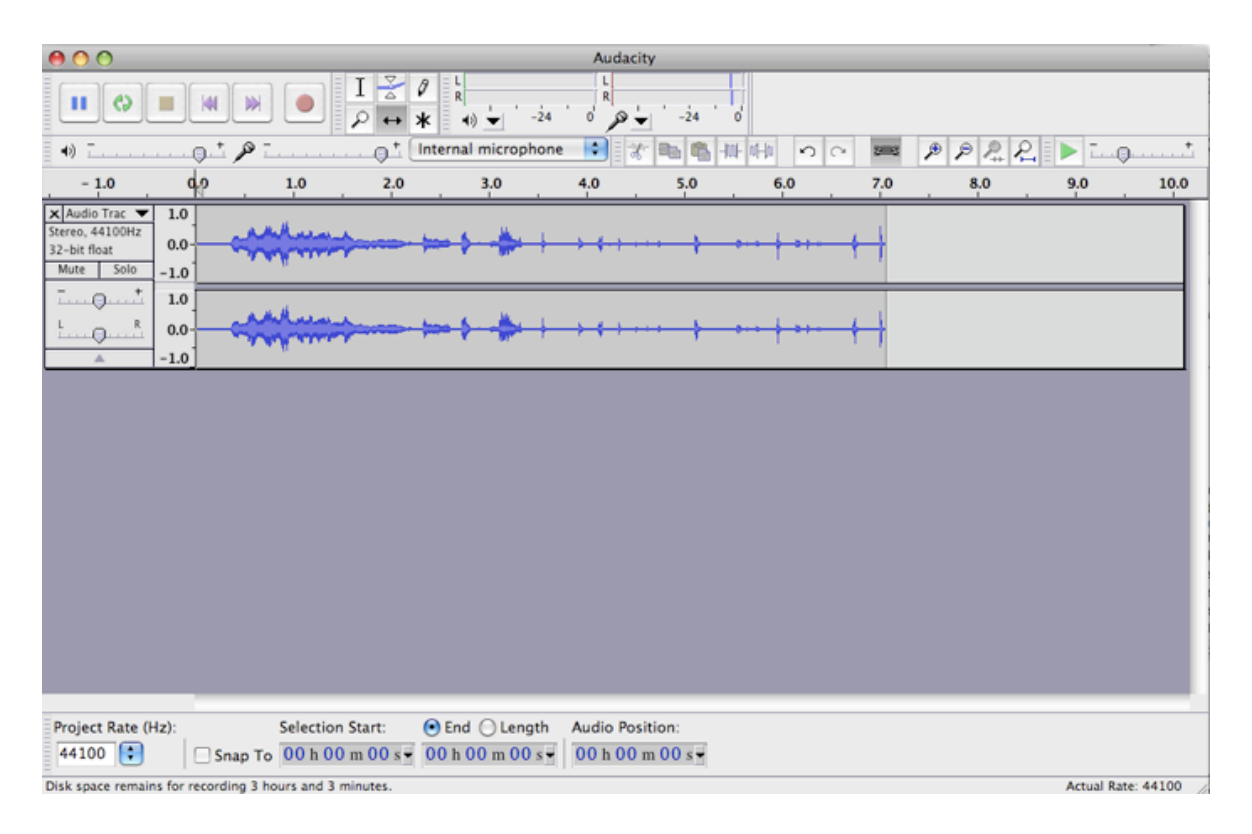

# **Useful Links**

- Pygame Sprite Tutorial http://kai.vm.bytemark.co.uk/~piman/writing/spritetutorial.shtml
- Pygame API !!!!

http://www.pygame.org/ctypes/pygame-api/